### **DiCloud Deliverable 2f – May 15, 2010**

# **Amazon CloudWatch to monitor cloud resource usage**

Michael Zink, Prashant Shenoy, David Irwin and Emmanuel Cecchet {zink, shenoy, irwin, cecchet}@cs.umass.edu

> University of Massachusetts, Amherst 140 Governors Drive Amherst, MA 01003-9264

Amazon offers the CloudWatch service to monitor EC2 instances. As shown on Figure 1, CloudWatch captures raw data from Amazon Web Services (AWS) and convert them into metrics. This service was primarily designed for use with Amazon Elastic Load Balancing and Auto Scaling that looks at cpu usage across instances and automatically create new instances when the load increases to prevent overload situations.

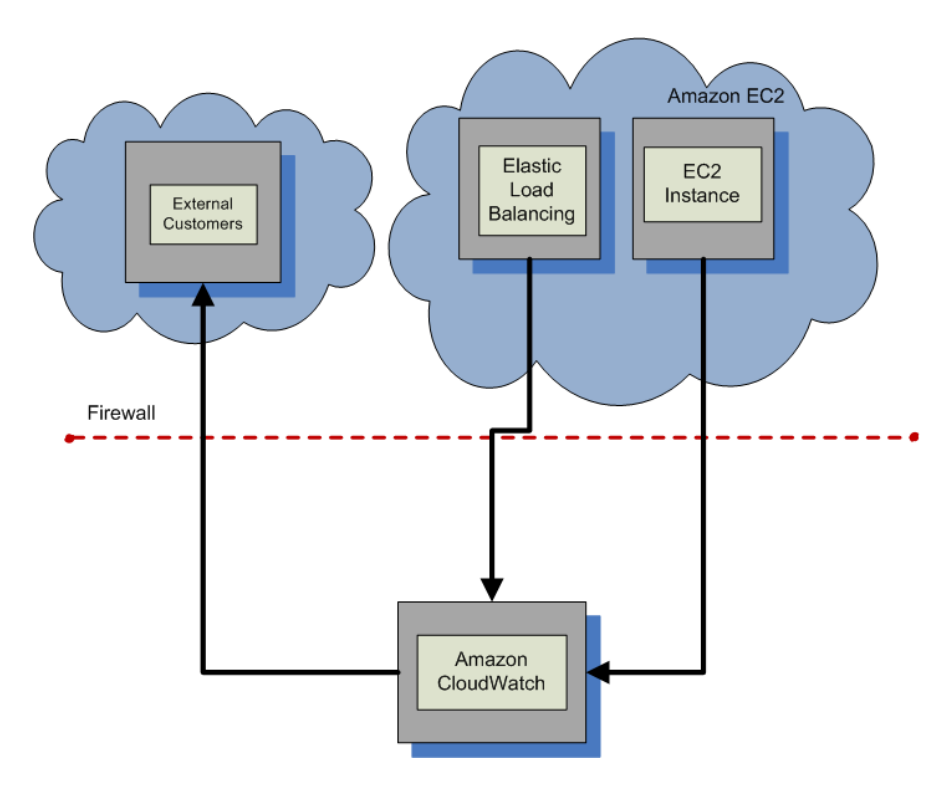

**Figure 1. Amazon CloudWatch overview<sup>1</sup>**

In this report, we investigate the use of Amazon CloudWatch to track resource usage in EC2 instances and monitor the cost involved in using these resources so that a user does not use more than what has been allocated.

<u>.</u>

<sup>&</sup>lt;sup>1</sup> Picture from http://docs.amazonwebservices.com/AmazonCloudWatch/latest/DeveloperGuide/index.html

The metrics that can be reported by CloudWatch depends on the instance that is deployed. The minimum set of metrics that can be obtained is described below:

```
manu@ubuntu-vm:~/ec2/CloudWatch-1.0.2.3/bin$ ./mon-list-metrics 
DiskWriteOps AWS/EC2 
NetworkIn AWS/EC2 
NetworkIn AWS/EC2 {InstanceId=i-e9d38c82} 
NetworkOut AWS/EC2 {InstanceType=m1.small} 
NetworkOut AWS/EC2 
NetworkOut AWS/EC2 {ImageId=ami-0022c769}
```
Independently of the platform that is used (Linux or Windows), these metrics can be reported by CloudWatch. This has the advantage of not requiring any specific monitoring tool to be installed and maintained in the deployed images and prevent the user from tampering with the monitoring system.

The monitoring information can also be visualized in the AWS management console in a graphical form as shown on Figure 2.

| Applications Places System (2)                                 | 圖                                                                                                    |                                                                                                    |                                |                                |                                                             |                                                 |         |                                     | 開 @ 54 °F Fri May 14, 12:14 Emmanuel Cecchet ●                       |                                                                           |  |  |  |
|----------------------------------------------------------------|----------------------------------------------------------------------------------------------------|----------------------------------------------------------------------------------------------------|--------------------------------|--------------------------------|-------------------------------------------------------------|-------------------------------------------------|---------|-------------------------------------|----------------------------------------------------------------------|---------------------------------------------------------------------------|--|--|--|
|                                                                |                                                                                                    |                                                                                                    |                                |                                |                                                             | <b>AWS Management Console - Mozilla Firefox</b> |         |                                     |                                                                      | $\Box$ o x                                                                |  |  |  |
| File Edit View History Bookmarks Tools Help                    |                                                                                                    |                                                                                                    |                                |                                |                                                             |                                                 |         |                                     |                                                                      | $\mathcal{L}^{\prime}_{\mathcal{A}}$                                      |  |  |  |
| $\mathcal{C}$<br><b>R</b><br>$\checkmark$                      | https://console.aws.amazon.com/ec2/home#c=EC2&s=Instances                                                                                                    |                                                                                                    |                                |                                | $\triangledown$ $\boxed{\mathbf{G}}$ $\triangledown$ Google |                                                 |         |                                     |                                                                      |                                                                           |  |  |  |
|                                                                | Most Visited v Getting Started N Latest Headlines v                                                                                                    |                                                                                                    |                                |                                |                                                             |                                                 |         |                                     |                                                                      |                                                                           |  |  |  |
|                                                                | a Amazon Elastic Compute  8 Ex buildInstructions - GENI-O 8 @ Orca - Case Study: Installi 8 D AWS Management Console 8 @ Amazon Simple Storage S 8 @ EBSHandler |                                                                                                    |                                |                                |                                                             |                                                 |         |                                     | $\mathbf{a}$                                                         | Amazon Web Services De a v                                                |  |  |  |
| aws.amazon.com                                                 | AWS   Products   Developers   Community   Support   Account                                                                                                    |                                                                                                    |                                |                                |                                                             |                                                 |         |                                     | Welcome, Karren Sacco - UMass LASS EC2 account   Settings   Sign Out |                                                                           |  |  |  |
| <b>Amazon Elastic</b><br><b>Amazon EC2</b><br><b>MapReduce</b> | Amazon<br><b>CloudFront</b>                                                                                                    |                                                                                                    |                                |                                |                                                             |                                                 |         |                                     |                                                                      |                                                                           |  |  |  |
| <b>Navigation</b>                                              | <b>My Instances</b>                                                                                                    |                                                                                                    |                                |                                |                                                             |                                                 |         |                                     |                                                                      |                                                                           |  |  |  |
| Region:<br>US East                                             | Launch Instance<br>Instance Actions v                                                                                                    |                                                                                                    | ShowHide & Refresh & Help      |                                |                                                             |                                                 |         |                                     |                                                                      |                                                                           |  |  |  |
| > EC2 Dashboard                                                | Viewing: All Instances                                                                                                    | $\check{~}$<br>All Instance Types                                                                                          | $\check{ }$                    |                                |                                                             |                                                 |         |                                     |                                                                      | $ \langle \ \ \ell \ \ 1$ to 1 of 1 Instances $\ \ \rangle \ \ \rangle  $ |  |  |  |
|                                                                | <b>AMI ID</b><br><b>Instance</b>                                                                                                    | <b>Root Device Type</b>                                                                                                    | <b>Type</b>                    | <b>Status</b>                  | - Lifecycle                                                 | <b>Public DNS</b>                               |         | <b>Security Group Key Pair Name</b> | <b>Monitoring</b>                                                    |                                                                           |  |  |  |
| <b>INSTANCES</b><br>> Instances                                | i-e9d38c82 ami-0022c769<br>$\Box$                                                                                                    | instance-store                                                                                                    | $m1$ .small                    | terminate normal               |                                                             |                                                 | default | geni-opennebula                     | enabled                                                              |                                                                           |  |  |  |
| > Spot Requests                                                |                                                                                                    |                                                                                                    |                                |                                |                                                             |                                                 |         |                                     |                                                                      |                                                                           |  |  |  |
| <b>IMAGES</b>                                                  |                                                                                                    |                                                                                                    |                                |                                |                                                             |                                                 |         |                                     |                                                                      |                                                                           |  |  |  |
| > AMIs                                                         |                                                                                                    |                                                                                                    |                                |                                |                                                             |                                                 |         |                                     |                                                                      |                                                                           |  |  |  |
| <b>&gt; Bundle Tasks</b>                                       |                                                                                                    |                                                                                                    |                                |                                |                                                             |                                                 |         |                                     |                                                                      |                                                                           |  |  |  |
| <b>ELASTIC BLOCK STORE</b>                                     |                                                                                                    |                                                                                                    |                                |                                |                                                             |                                                 |         |                                     |                                                                      |                                                                           |  |  |  |
| <b>&gt; Volumes</b>                                            |                                                                                                    |                                                                                                    |                                |                                |                                                             |                                                 |         |                                     |                                                                      |                                                                           |  |  |  |
| > Snapshots                                                    |                                                                                                    |                                                                                                    |                                |                                |                                                             |                                                 |         |                                     |                                                                      |                                                                           |  |  |  |
| <b>NETWORKING &amp; SECURITY</b>                               |                                                                                                    |                                                                                                    |                                |                                |                                                             |                                                 |         |                                     |                                                                      |                                                                           |  |  |  |
| <b>Elastic IPs</b>                                             |                                                                                                    |                                                                                                    |                                |                                |                                                             |                                                 |         |                                     |                                                                      |                                                                           |  |  |  |
| <b>&gt; Security Groups</b>                                    |                                                                                                    |                                                                                                    |                                |                                |                                                             |                                                 |         |                                     |                                                                      |                                                                           |  |  |  |
| <b>Key Pairs</b>                                               |                                                                                                    |                                                                                                    |                                |                                |                                                             |                                                 |         |                                     |                                                                      |                                                                           |  |  |  |
| <b>Load Balancers</b>                                          |                                                                                                    |                                                                                                    |                                |                                |                                                             |                                                 |         |                                     |                                                                      |                                                                           |  |  |  |
|                                                                | <b>Description Monitoring</b>                                                                                                    |                                                                                                    |                                |                                |                                                             |                                                 |         |                                     |                                                                      |                                                                           |  |  |  |
|                                                                | Graphs are for 1 instance that has monitoring enabled. Times are displayed in UTC.                                                                              | Time Range: Last Hour                                                                                                    | <b>Refresh</b><br>$\checkmark$ |                                |                                                             |                                                 |         |                                     |                                                                      |                                                                           |  |  |  |
|                                                                | <b>Avg CPU Utilization (Percent)</b>                                                                                                    | <b>Avg Disk Reads (Bytes)</b>                                                                                              |                                | <b>Avg Disk Writes (Bytes)</b> |                                                             | Max Network In (Bytes)                          |         | <b>Max Network Out (Bytes)</b>      |                                                                      |                                                                           |  |  |  |
|                                                                | 100                                                                                                    | 800000                                                                                                    |                                | 150000000                      |                                                             | 150000000                                       |         | 2500000                             |                                                                      |                                                                           |  |  |  |
|                                                                | 50                                                                                                    | 600000<br>400000                                                                                                    |                                | 100000000                      |                                                             | 100000000                                       |         | 2000000<br>1500000                  |                                                                      |                                                                           |  |  |  |
|                                                                |                                                                                                    | 200000                                                                                                    |                                | 50000000                       |                                                             | 50000000                                        |         | 1000000<br>500000                   |                                                                      |                                                                           |  |  |  |
|                                                                | $\Omega$<br>5/14<br>5/14                                                                                                    | $\circ$<br>5/14                                                                                                    | 5/14                           | $\circ$                        | S/14<br>5/14                                                | $\mathbf{0}$<br>5/14                            | 5/14    | $\Omega$<br>5/14                    | 5/14                                                                 |                                                                           |  |  |  |
|                                                                | 15:30<br>16:00                                                                                                    | 15:30                                                                                                    | 16:00                          |                                | 15:30<br>16:00                                              | 15:30                                           | 16:00   | 15:30                               | 16:00                                                                |                                                                           |  |  |  |
|                                                                |                                                                                                    |                                                                                                    |                                |                                |                                                             |                                                 |         |                                     |                                                                      |                                                                           |  |  |  |
|                                                                |                                                                                                    | 0 2008 - 2009, Amazon Web Services LLC or its affiliates. All right reserved. Feedback Support Privacy Policy Terms of Use |                                |                                |                                                             |                                                 |         | An amazon.com. company              |                                                                      |                                                                           |  |  |  |
| https://console.aws.amazon.com/ec2/home#                       |                                                                                                    |                                                                                                    |                                |                                |                                                             |                                                 |         |                                     |                                                                      | console.aws.amazon.com                                                    |  |  |  |
| <b>Ca</b> Update Manager                                       | W AWS Management Con <b>B</b> Downloads                                                                                                    |                                                                                                    |                                |                                |                                                             |                                                 |         |                                     |                                                                      | <b>BIGE</b>                                                               |  |  |  |

**Figure 2. CloudWatch monitoring in the AWS management console** 

In the following sections, we investigate how we can measure the cost of running an EC2 instance which consist of: the running time of the instance, its network usage and its disk usage (for EBS). Note that S3 usage is only through a put/get interface that can be tracked by the proxy.

#### **1. Monitoring EC2 instance running time**

Amazon EC2 instances are billed by the hour and the running time of an instance can easily be obtained by simply querying the status of the instance. This does not require CloudWatch to be enabled on the instance.

The following code snippet shows the status of an instance and its start time (in bold):

manu@ubuntu-vm:~/ec2/CloudWatch-1.0.2.3/bin\$ ec2-describe-instances INSTANCE i-e9d38c82 ami-0022c769 ec2-184-73-74-196.compute-1.amazonaws.com domU-12-31-39-05-1D-24.compute-1.internal running geni-opennebula 0 m1.small **2010-05-14T15:46:05+0000** us-east-1a monitoring-enabled 184.73.74.196 10.241.30.210 instance-store

The running time is simply obtained by calculating the difference between the starting time and the current time. Each started hour is billed fully and prices vary according to the EC2 region it is run in.

### **2. Monitoring EC2 Network usage**

CloudWatch comes with command line tools that can report usage statistics. The examples below show the network input and output traffic during an scp session between a machine at UMass Amherst and EC2 small instance.

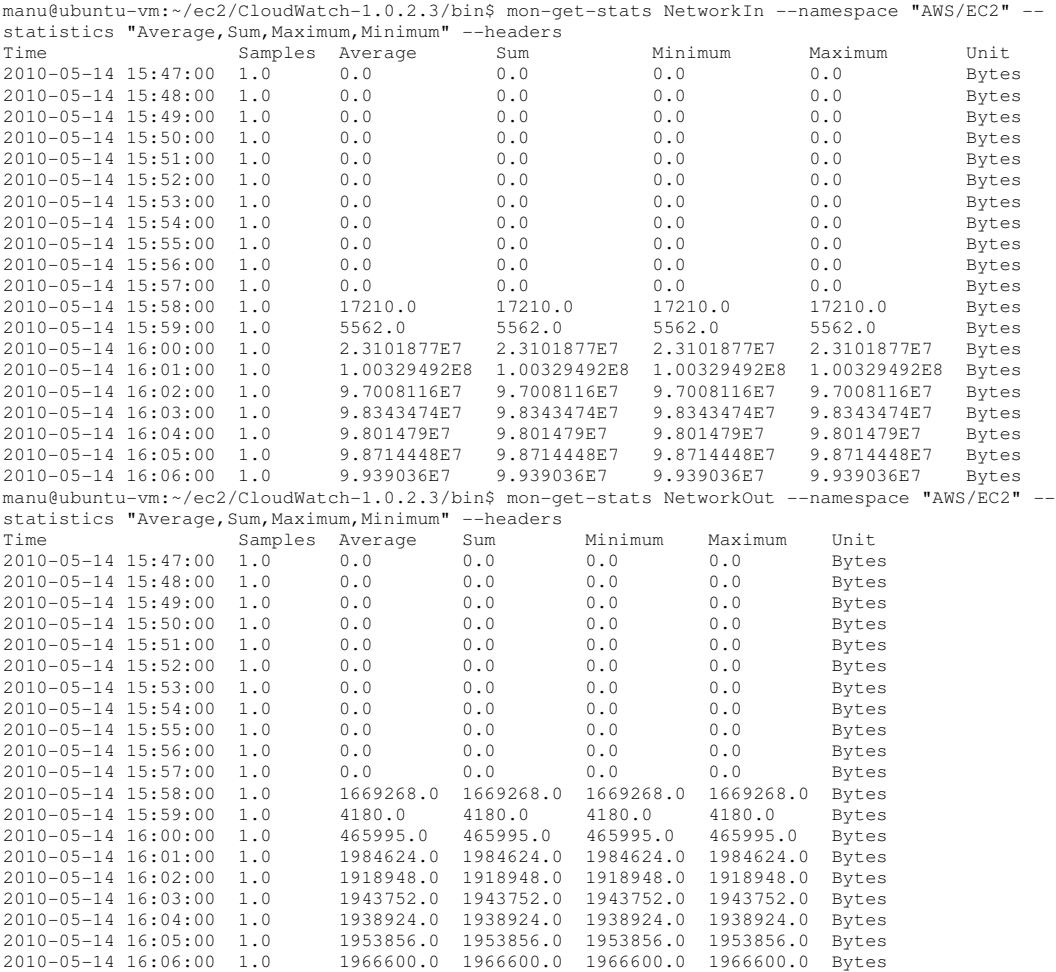

The minimum granularity of the statistics is 60 seconds. As the network bandwidth is limited to and from EC2 instances (from 2Mb/s on a small instance to about 20Mb/s on a large instance), the minute granularity should be enough to track network usage without significantly over-using the budget.

EC2 only charges for network traffic to and from the Internet but does not charge for network traffic within EC2 (between EC2 instances). CloudWatch does not make that difference and reports the aggregate network throughput. A conservative approach is to consider that all network traffic is Internet traffic and will be billed (about \$0.15/GB outbound and \$0.10/GB inbound).

For long running experiments, the exact cost can be adjusted by downloading the Amazon usage reports that are approximately updated every hour. Figure 3 shows an example of an EC2 usage report where the exact data transfer amounts are listed. Unfortunately, these values are not linked to an instance. If multiple users are to access resources and be billed separately, multiple AWS accounts should be used for accurate accounting.

| Microsoft Excel - report.csv [Read-Only]<br>. 10 X                                                    |                                                                                                    |                                         |                                                                                          |                                 |                                             |                |   |                          |  |              |   |  |   |   |          |                      |
|----------------------------------------------------------------------------------------------------|----------------------------------------------------------------------------------------------------|-----------------------------------------|------------------------------------------------------------------------------------------|---------------------------------|---------------------------------------------|----------------|---|--------------------------|--|--------------|---|--|---|---|----------|----------------------|
| :图 File Edit View Insert Format Tools Data Window Help<br>Type a question for help<br>$   +$ $\times$ |                                                                                                    |                                         |                                                                                          |                                 |                                             |                |   |                          |  |              |   |  |   |   |          |                      |
|                                                                                                    | <mark>: 1 2 月 8 2 3 1 3 8 8 8 9 1 3 8 8 3 1 9 · 0 · 1 3 2 · 2 1 3 1 2 7</mark> 100% · 1 ◎ <mark>; 2 2 2 0 2 1</mark> 5 △ 1 3 4 6 1 */ Reply with Changes… End Review… <sub>5</sub> |                                         |                                                                                          |                                 |                                             |                |   |                          |  |              |   |  |   |   |          |                      |
|                                                                                                    | : Arial                                                                                                    |                                         |                                                                                          |                                 |                                             |                |   |                          |  |              |   |  |   |   |          |                      |
| $\mathbf{v}$ . The $\mathbf{v}$<br>fx Service<br>A1                                                   |                                                                                                    |                                         |                                                                                          |                                 |                                             |                |   |                          |  |              |   |  |   |   |          |                      |
|                                                                                                    | A                                                                                                    | $\overline{B}$                          | C                                                                                        | D                               | E                                           | F              | G | H                        |  | $\mathbf{J}$ | K |  | M | N | $\Omega$ | $\overline{1}$       |
|                                                                                                    |                                                                                                    | 323 AmazonEC2 CreateVolume              | EBS:VolumeUsage                                                                          |                                 | 5/13/2010 21:00 5/13/2010 22:00 37580963840 |                |   |                          |  |              |   |  |   |   |          |                      |
|                                                                                                    |                                                                                                    | 324 AmazonEC2 CreateVolume              | EBS: VolumeUsage                                                                         |                                 | 5/13/2010 22:00 5/13/2010 23:00 26843545600 |                |   |                          |  |              |   |  |   |   |          |                      |
|                                                                                                    |                                                                                                    | 325 AmazonEC2 CreateVolume              | EBS:VolumeUsage                                                                          | 5/13/2010 23:00                 | 5/14/2010 0:00 37580963840                  |                |   |                          |  |              |   |  |   |   |          |                      |
|                                                                                                    |                                                                                                    | 326 AmazonEC2 CreateVolume              | EBS:VolumeUsage                                                                          |                                 | 5/14/2010 0:00 5/14/2010 1:00 32212254720   |                |   |                          |  |              |   |  |   |   |          |                      |
|                                                                                                    |                                                                                                    | 327 AmazonEC2 CreateVolume              | EBS:VolumeUsage                                                                          |                                 | 5/14/2010 1:00 5/14/2010 2:00 42949672960   |                |   |                          |  |              |   |  |   |   |          |                      |
|                                                                                                    |                                                                                                    | 328 AmazonEC2 CreateVolume              | EBS:VolumeUsage                                                                          |                                 | 5/14/2010 2:00 5/14/2010 3:00 48318382080   |                |   |                          |  |              |   |  |   |   |          |                      |
|                                                                                                    |                                                                                                    | 329 AmazonEC2 CreateVolume              | EBS:VolumeUsage                                                                          |                                 | 5/14/2010 3:00 5/14/2010 4:00 26843545600   |                |   |                          |  |              |   |  |   |   |          |                      |
|                                                                                                    |                                                                                                    | 330 AmazonEC2 CreateVolume              | EBS: VolumeUsage                                                                         |                                 | 5/14/2010 4:00 5/14/2010 5:00 42949672960   |                |   |                          |  |              |   |  |   |   |          |                      |
|                                                                                                    |                                                                                                    | 331 AmazonEC2 CreateVolume              | EBS:VolumeUsage                                                                          |                                 | 5/14/2010 5:00 5/14/2010 6:00 26843545600   |                |   |                          |  |              |   |  |   |   |          |                      |
|                                                                                                    |                                                                                                    | 332 AmazonEC2 CreateVolume              | EBS:VolumeUsage                                                                          |                                 | 5/14/2010 6:00 5/14/2010 7:00 53687091200   |                |   |                          |  |              |   |  |   |   |          |                      |
|                                                                                                    |                                                                                                    | 333 AmazonEC2 CreateVolume              | EBS:VolumeUsage                                                                          |                                 | 5/14/2010 7:00 5/14/2010 8:00 26843545600   |                |   |                          |  |              |   |  |   |   |          |                      |
|                                                                                                    |                                                                                                    | 334 AmazonEC2 CreateVolume              | EBS:VolumeUsage                                                                          |                                 | 5/14/2010 8:00 5/14/2010 9:00 32212254720   |                |   |                          |  |              |   |  |   |   |          |                      |
|                                                                                                    |                                                                                                    | 335 AmazonEC2 CreateVolume              | EBS:VolumeUsage                                                                          |                                 | 5/14/2010 9:00 5/14/2010 10:00 53687091200  |                |   |                          |  |              |   |  |   |   |          |                      |
|                                                                                                    |                                                                                                    | 336 AmazonEC2 CreateVolume              | EBS:VolumeUsage                                                                          |                                 | 5/14/2010 10:00 5/14/2010 11:00 37580963840 |                |   |                          |  |              |   |  |   |   |          |                      |
|                                                                                                    |                                                                                                    | 337 AmazonEC2 CreateVolume              | EBS:VolumeUsage                                                                          |                                 | 5/14/2010 11:00 5/14/2010 12:00 37580963840 |                |   |                          |  |              |   |  |   |   |          |                      |
|                                                                                                    |                                                                                                    | 338 AmazonEC2 CreateVolume              | EBS:VolumeUsage                                                                          |                                 | 5/14/2010 12:00 5/14/2010 13:00 26843545600 |                |   |                          |  |              |   |  |   |   |          |                      |
|                                                                                                    |                                                                                                    | 339 AmazonEC2 CreateVolume              | EBS: VolumeUsage                                                                         |                                 | 5/14/2010 13:00 5/14/2010 14:00 37580963840 |                |   |                          |  |              |   |  |   |   |          |                      |
|                                                                                                    |                                                                                                    | 340 AmazonEC2 CreateVolume              | EBS:VolumeUsage                                                                          |                                 | 5/14/2010 14:00 5/14/2010 15:00 42949672960 |                |   |                          |  |              |   |  |   |   |          |                      |
|                                                                                                    |                                                                                                    | 341 AmazonEC2 CreateVolume              | EBS:VolumeUsage                                                                          |                                 | 5/14/2010 15:00 5/14/2010 16:00 32212254720 |                |   |                          |  |              |   |  |   |   |          |                      |
|                                                                                                    |                                                                                                    | 342 AmazonEC2 GetMetricStatistics Calls |                                                                                          |                                 | 5/14/2010 15:00 5/14/2010 16:00             | 16             |   |                          |  |              |   |  |   |   |          |                      |
|                                                                                                    | 343 AmazonEC2 ListMetrics                                                                                                    |                                         | DataTransfer-Out-Bytes 5/14/2010 15:00 5/14/2010 16:00                                   |                                 |                                             | 2293           |   |                          |  |              |   |  |   |   |          |                      |
|                                                                                                    |                                                                                                    | 344 AmazonEC2 RunInstances              | BoxUsage                                                                                 |                                 | 5/14/2010 15:00 5/14/2010 16:00             | $\overline{1}$ |   |                          |  |              |   |  |   |   |          |                      |
|                                                                                                    |                                                                                                    |                                         | 345 AmazonEC2 GetMetricStatistics DataTransfer-Out-Bytes 5/14/2010 15:00 5/14/2010 16:00 |                                 |                                             | 23094          |   |                          |  |              |   |  |   |   |          |                      |
|                                                                                                    |                                                                                                    | 346 AmazonEC2 RunInstances              | BoxMonitoringUsage                                                                       | 5/14/2010 15:00 5/14/2010 16:00 |                                             | $\overline{1}$ |   |                          |  |              |   |  |   |   |          |                      |
|                                                                                                    | 347 AmazonEC2 ListMetrics                                                                                                    |                                         | DataTransfer-In-Bytes                                                                    | 5/14/2010 15:00 5/14/2010 16:00 |                                             | 3923           |   |                          |  |              |   |  |   |   |          |                      |
|                                                                                                    |                                                                                                    |                                         | 348 AmazonEC2 GetMetricStatistics DataTransfer-In-Bytes                                  | 5/14/2010 15:00 5/14/2010 16:00 |                                             | 25660          |   |                          |  |              |   |  |   |   |          |                      |
|                                                                                                    | 349 AmazonEC2 ListMetrics                                                                                                    |                                         | Calls                                                                                    |                                 | 5/14/2010 15:00 5/14/2010 16:00             | $\overline{1}$ |   |                          |  |              |   |  |   |   |          |                      |
|                                                                                                    |                                                                                                    | 350 AmazonEC2 RunInstances              | DataTransfer-Out-Bytes 5/14/2010 16:00 5/14/2010 17:00                                   |                                 |                                             | 17377102       |   |                          |  |              |   |  |   |   |          |                      |
|                                                                                                    |                                                                                                    |                                         | 351 AmazonEC2 GetMetricStatistics DataTransfer-Out-Bytes 5/14/2010 16:00 5/14/2010 17:00 |                                 |                                             | 191019         |   |                          |  |              |   |  |   |   |          |                      |
|                                                                                                    |                                                                                                    | 352 AmazonEC2 RunInstances              | DataTransfer-In-Bytes                                                                    | 5/14/2010 16:00 5/14/2010 17:00 |                                             | 785722182      |   |                          |  |              |   |  |   |   |          |                      |
|                                                                                                    |                                                                                                    |                                         | 353 AmazonEC2 GetMetricStatistics DataTransfer-In-Bytes                                  | 5/14/2010 16:00 5/14/2010 17:00 |                                             | 141128         |   |                          |  |              |   |  |   |   |          |                      |
|                                                                                                    |                                                                                                    | 354 AmazonEC2 GetMetricStatistics Calls |                                                                                          |                                 | 5/14/2010 16:00 5/14/2010 17:00             | 53             |   |                          |  |              |   |  |   |   |          |                      |
|                                                                                                    |                                                                                                    | 355 AmazonEC2 CreateVolume              | EBS:VolumeUsage                                                                          |                                 | 5/14/2010 16:00 5/14/2010 17:00 37580963840 |                |   |                          |  |              |   |  |   |   |          |                      |
|                                                                                                    |                                                                                                    | 356 AmazonEC2 CreateVolume              | EBS:VolumeUsage                                                                          |                                 | 5/14/2010 17:00 5/14/2010 18:00 48318382080 |                |   |                          |  |              |   |  |   |   |          |                      |
|                                                                                                    | 357<br> H <b>+ → H</b> \report                                                                                                    |                                         |                                                                                          |                                 |                                             |                |   |                          |  |              |   |  |   |   |          | $\frac{1}{\sqrt{2}}$ |
|                                                                                                    |                                                                                                    |                                         |                                                                                          |                                 |                                             |                |   | $\overline{\mathcal{R}}$ |  |              |   |  |   |   |          |                      |
|                                                                                                    | :Draw ▼ \ AutoShapes ▼ \ ヽ □ ○ �� 4  ☆ B B   ③ - -_4 - A - 三     三   コ   ■                                                                                                    |                                         |                                                                                          |                                 |                                             |                |   |                          |  |              |   |  |   |   |          |                      |
|                                                                                                    | Ready<br><b>NUM</b>                                                                                                    |                                         |                                                                                          |                                 |                                             |                |   |                          |  |              |   |  |   |   |          |                      |

**Figure 3. Example of an EC2 usage report** 

## **3. Monitoring EC2 Disk usage**

Similarly to the network usage, EC2 disk usage can be monitored with CloudWatch. If the instance is not using any EBS resource, it is not necessary to monitor disk usage as using local disks is free. However, if the instance is run from an EBS volume or mounts an EBS volume, it is necessary to monitor its usage as EBS charges for IO operations (\$0.10 per 1 million I/O requests on top of the \$0.10 per GB-month of provisioned storage).

As for the network traffic where CloudWatch reports both private and public traffic, CloudWatch does not distinguish between IOs on an EBS volume or on a local disk. The aggregate IOs are reported as shown below:

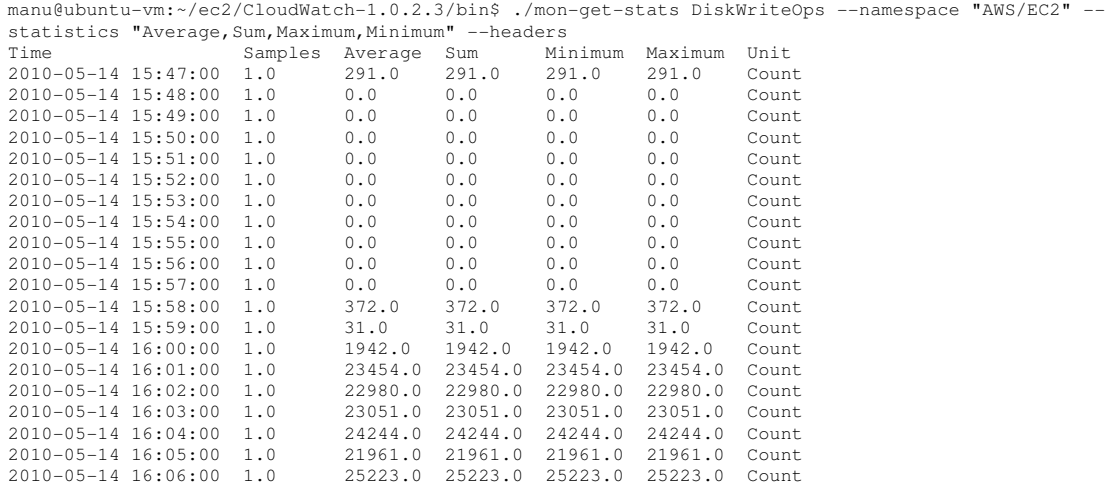

Similarly to the approach proposed for networking, all IOs can be considered EBS IOs and the cost can be adjusted hourly by downloading the Amazon usage report. The report (see Figure 3) does not indicate which EBS volume was used which will also require different AWS accounts for multiple users requiring separate billing.

Finally, CloudWatch allows to aggregate statistics from multiple instances which is convenient to monitor at once all the resources allocated by a user.

#### **4. Summary**

We believe that Amazon CloudWatch is a viable solution for a platform independent monitoring of Amazon resource usage. The minimum granularity of the resource usage (1 minute) should not allow an unanticipated resource usage exceeding the allocated budget. Conservative policies can be used to consider all network traffic as public traffic and all disk IOs as accessing EBS volumes. The cost can be re-adjusted hourly by downloading the actual resource usage from the usage reports providing for billing by Amazon.